# Roto-What? Get the Scoop on Rotoscope Animation

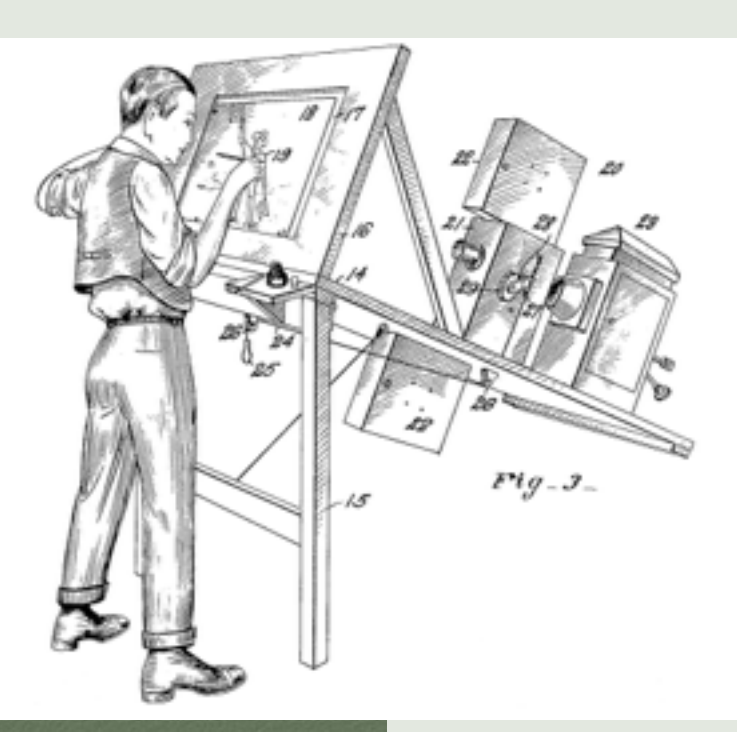

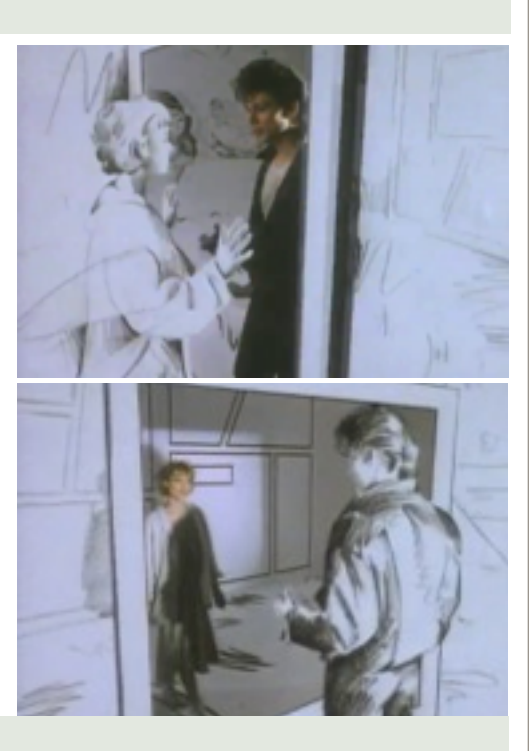

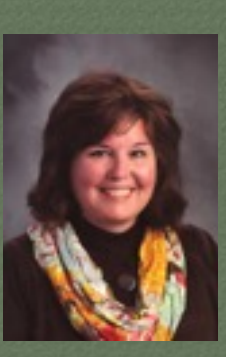

**Art Educator Department Head Pewaukee HS 2015 WAEA Secondary Division Art Educator of the Year** 

**Jeanne Bjork** 

**Website: [phsvisualartdept.weebly.com](http://phsvisualartdept.weebly.com)  Wiki: http:// [phsanimationexperimentalvideo](http://phsanimationexperimentalvideo.wikispaces.com) .wikispaces.com Email: [bjorjea@pewaukeeschools.org](mailto:bjorjea@pewaukeeschools.org?subject=) Twitter ID: @bellafiore3** 

Pewaukee High School 510 Lake Street Pewaukee, WI 53072

Rotoscoping is an animation technique in which animators trace over live-action film movement, frame by frame, to capture complex realistic movements.

Originally, recorded live-action film images were projected onto a frosted glass panel and re-drawn by an animator.

This projection equipment is called, not surprisingly, a rotoscope. In 1915 Fleischer patented the rotoscope after he used it to animate his series of cartoon shorts titled "Out of the Inkwell".

Most contemporary rotoscope is created digitally with video sequence shot first, frames drawn digitally with a tablet and stylus. Video layers are removed and the drawn animation remains.

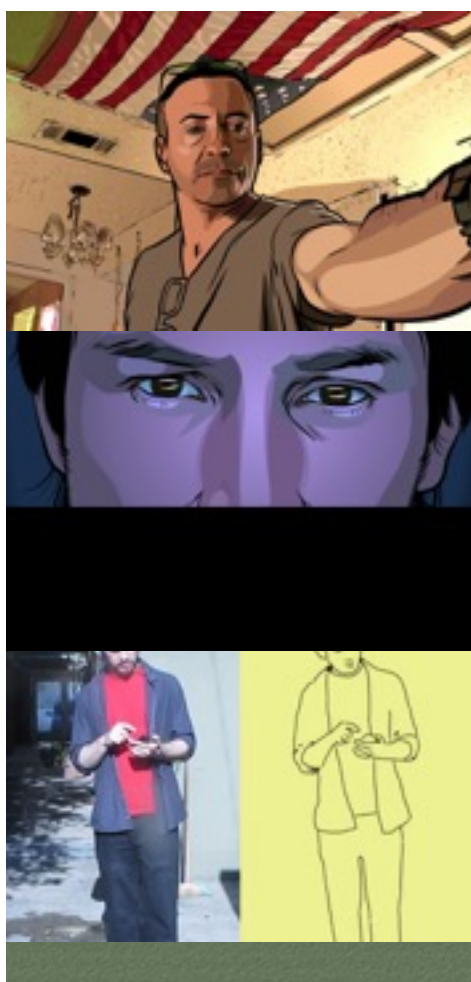

**History of Rotoscope**  http://www.fxguide.com/ [featured/the-art-of-roto-2011/](http://www.fxguide.com/featured/the-art-of-roto-2011/) 

[http://www.animatormag.com/](http://www.animatormag.com/topical/lost-art-rotoscoping/) topical/lost-art-rotoscoping/

**Animation Links**  <http://www.angryanimator.com/>

[http://photoshopanimation.com/](http://photoshopanimation.com/2014/photoshop-frame-rate-essentials/) 2014/photoshop-frame-rateessentials/

https://www.pinterest.com/ [bellafiore3/animation-video-and](https://www.pinterest.com/bellafiore3/animation-video-and-film/)film/

**http://www.cartoonbrew.com/ ipad/a-filmmaker-tries-the[nfbs-1-animation-app-stopmo](http://www.cartoonbrew.com/ipad/a-filmmaker-tries-the-nfbs-1-animation-app-stopmo-studio-98702.html)studio-98702.html**

# Outstanding Animation Educators to Know

# Tricia Fuglestad, Dryden Elementary Art Teacher

- Fantastic projects that use animation simply with young childern
- Writes her own music to go with animation and video
- Wonderful embedded lesson plans and how to videos.
- <http://drydenart.weebly.com>
- Twitter ID: @fuglefun

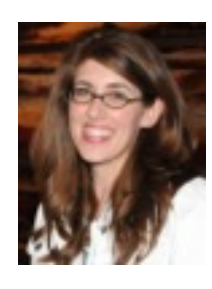

## David Gran, Rotoball Collaborative Art Project

- Annual collaborative rotoscope project
- Students collaborate with other students from around the world
- Final Movie is shown online and at Shanghai Film Festival
- <http://carrotrevolution.com/rotoball/Rotowhat.html>
- Twitter ID: @dsgran

## Nicole Dalesio, Apple Distinguished Educator

- Great how-to video on Rotoscope for young kids
- Wonderful Vimeo Channel with Great Tutorials on Rotoscope and more, especially Photoshop with kids.
- <http://digitalarttutorials.blogspot.com>
- <https://vimeo.com/14573273>

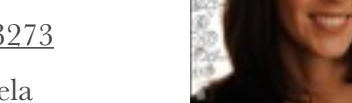

• Twitter ID: @magrelacanela

# Karin Gunn, Artist Educator and Designer of Teach Animation Website

- Great [website for teaching Animation](http://teachanimation.org) featuring a variety of techniques and tips
- [Rotoscope Lesson plan](http://teachanimation.org/rotolesson2.html) with downloadable doc
- <http://karingunn.com>

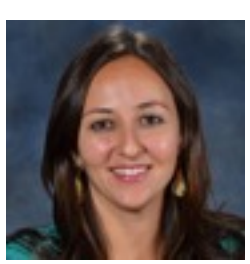

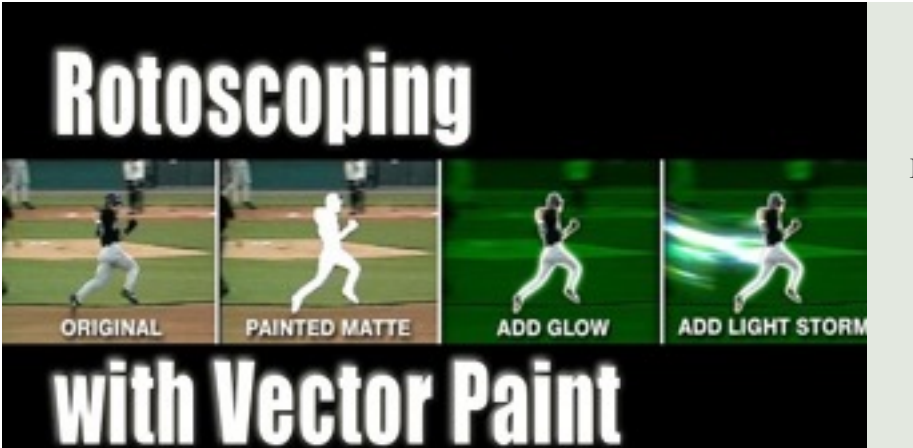

[James Barany](mailto:jamesbarany@miad.edu?subject=) at MIAD is a great resource for all things Animation. I took his course during the Creative Educators Institute (CEI) and learned lots about Video and Animation. MIAD has great time-based media programs. His [YouTube channel](https://www.youtube.com/user/jamusbaranus) is very cool, too.

<http://miad.edu>

<http://www.jamesbarany.com>

**Rotoscope How To & Lessons**  [http://www.teachanimation.org/](http://www.teachanimation.org/rotolesson.html) rotolesson.html

http://drydenart.weebly.com/ [fugleblog/rotoscoping-with-doink](http://drydenart.weebly.com/fugleblog/rotoscoping-with-doink-on-ipads)on-ipads

<https://vimeo.com/14573273>

http:// [phsanimationexperimentalvideo.wiki](http://phsanimationexperimentalvideo.wikispaces.com/Rotoscope+HOW+TO) spaces.com/Rotoscope+HOW+TO

[http://carrotrevolution.com/](http://carrotrevolution.com/rotoball/Howto.html) rotoball/Howto.html

<https://youtu.be/1MS5zaG2SgQ> word/

<https://youtu.be/BXIVjePBccc>

https:// [introanimation.wordpress.com/](https://introanimation.wordpress.com/week-3/) week-3/

http:// [phsanimationexperimentalvideo.wiki](http://phsanimationexperimentalvideo.wikispaces.com/Rotoscope+Photoshop+Tips) spaces.com/Rotoscope+Photoshop  $+Tips$ 

#### **How to Create An Image Sequence for Hand-Made Frames that Are Printed on Paper for Drawing/Painting**

1.Open video in Photoshop and make edits using the timeline

2.Export- choose Render Video Choose as an image sequence

3. Set frame rate….. fps to 10fps Save image sequence in one folder to keep images oranized. Name sequence.

4.Open Adobe Acrobat Pro click File-Create PDF-Merge Files into A Single PDF

5.Choose the individual jpg files (click on first, hold shift and click last to multi select all of the files at once. Drag into the program and choose Combine Files

6.Now you can print this single pdf with multiple pages.

7.Use a light table or clip to the window to trace on top of the frames with media of your choice to create the frames

#### **Animation Resources**

[Lightfoot Ltd.](http://www.lightfootltd.com) sells supplies

[https://www.nfb.ca/channels/](https://www.nfb.ca/channels/animation/) animation/

http:// [phsanimationexperimentalvideo.w](http://phsanimationexperimentalvideo.wikispaces.com/Rotoscope+Examples) ikispaces.com/Rotoscope +Examples

http:// [phsanimationexperimentalvideo.w](http://phsanimationexperimentalvideo.wikispaces.com/Animation+Rotoscoping) ikispaces.com/Animation +Rotoscoping

https://www.youtube.com/ watch? [v=BXIVjePBccc&feature=share](https://www.youtube.com/watch?v=BXIVjePBccc&feature=share)

**This isn't directly about Rotoscope, but provides wonderful tips for creating movies.** 

[https://vimeo.com/channels/](https://vimeo.com/channels/videoschool) videoschool

- 8. Have students work collaboratively by distributing the pages to all. 5 frames per student x 30 students =15 seconds of animation
- 9. Make sure the frames are registered (lined up). You can purchase the Acme 3-hole paper and plastic Acme holder fro[mLightfoot Ltd.](http://www.lightfootltd.com) You can also use binder clips in a pinch.

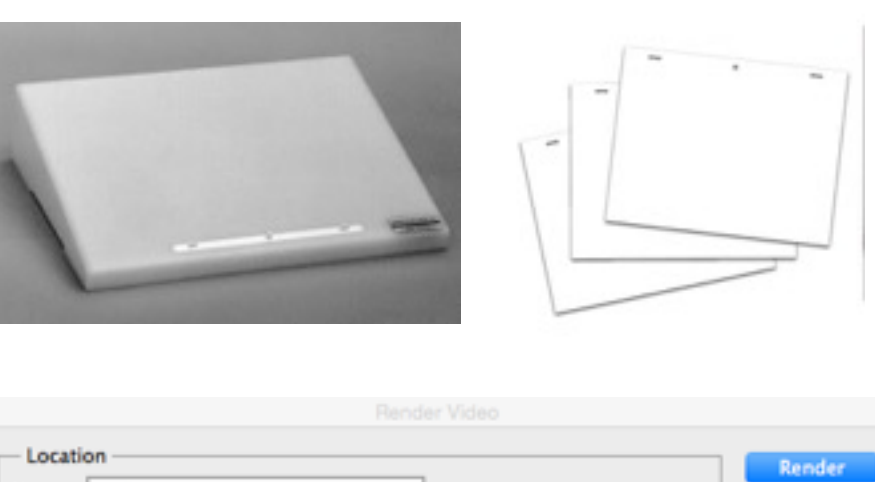

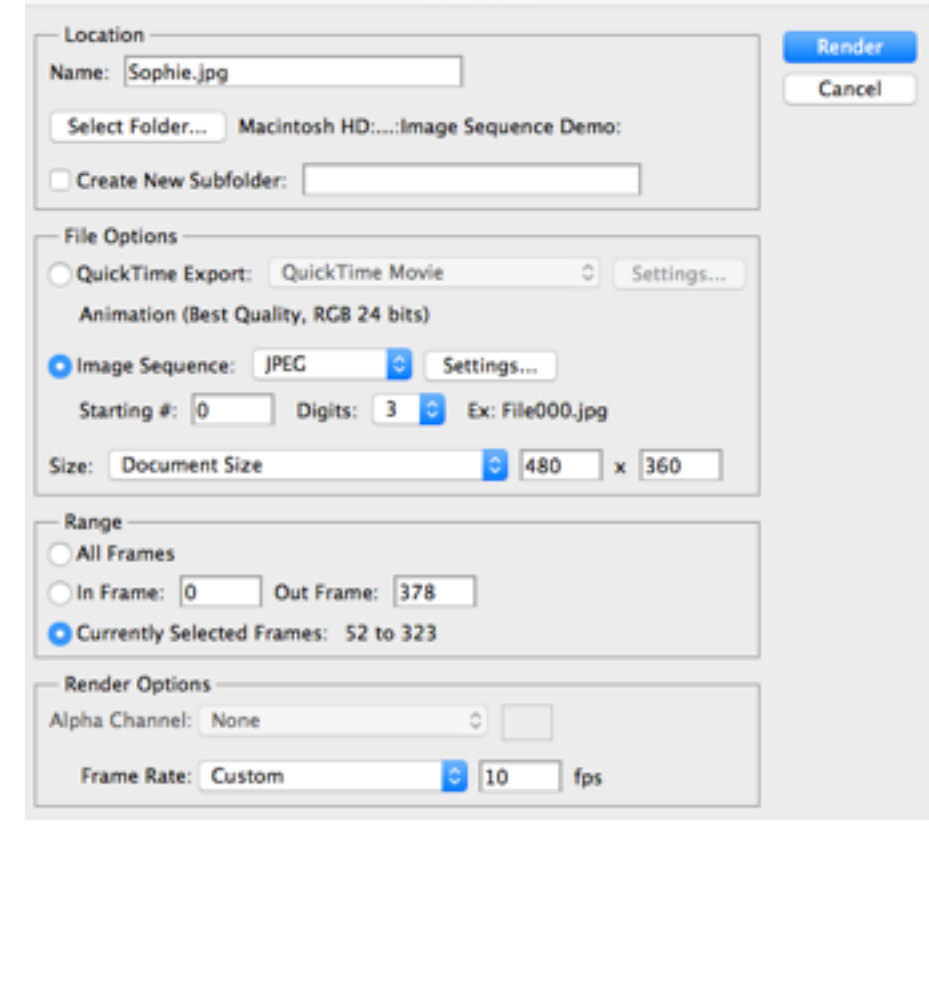

Rotoscope Tips from Karin Gunn's

[http://teachanimation.org/](http://teachanimation.org/rotolesson.html) rotolesson.html

#### **Continuity/Registration of Frames**

As in other film making efforts, it is important when rotoscoping to ensure consistency from one frame to another. Changing styles, colors, or sizes too rapidly within scenes will cause the animation to appear incoherent.

#### **Recommendations:**

Begin working with short clips (3 to 10 sec.) Rotoscoping can be a very time intensive process.

Use live action that contains lots of movement such as: sports footage, dancing, and actions that form a natural cycle (for example: juggling.)

Tell students that yes, rotoscoping is a laborious process but there is no shortcut to *coolness*.

For longer animations, divide the sequence into shorter clips for different students to rotoscope.

Consider doing rotoscoping in a drawing class since drawing skills feed into quality animation.

#### **How To Rotoscope Using Photoshop: Step by Step**

1.Shoot video sequence in front of green screen

2.Do small 15 - 30 second shoots to make it easier

3.Remember frame rate per second (FPS) usually use 10-12 for student animations.

4.Bring video into your favorite video editing software and do any edits you need. Save as an .mp4 or .mov

5.Open the video in [Photoshop](https://vimeo.com/14573273)

6.Edit following the links above. If using Photoshop you can edit the look, lighting etc. of the video before drawing the frames.

7.File, Export and choose Render Video

8.Now import your video back into Photoshop FILE, IMPORT, VIDEO FRAMES TO LAYERS

9.Use the animation palette to set up Frame by Frame animation.

10.Create a new layer and draw on top of each video layer.

11.When finished throw away the video layers. Do this as you work so the file doesn't become too, large.

12.Save this file as a Photoshop PSD as you work

13.When finished Export as a Quictime file (.mov)

14. For info on using Adobe Flash [click here.](http://www.carrotrevolution.com/rotoball/flash.html)